**ホワイトペーパー**

# MATLAB による無線通信の 設計とテストの統合

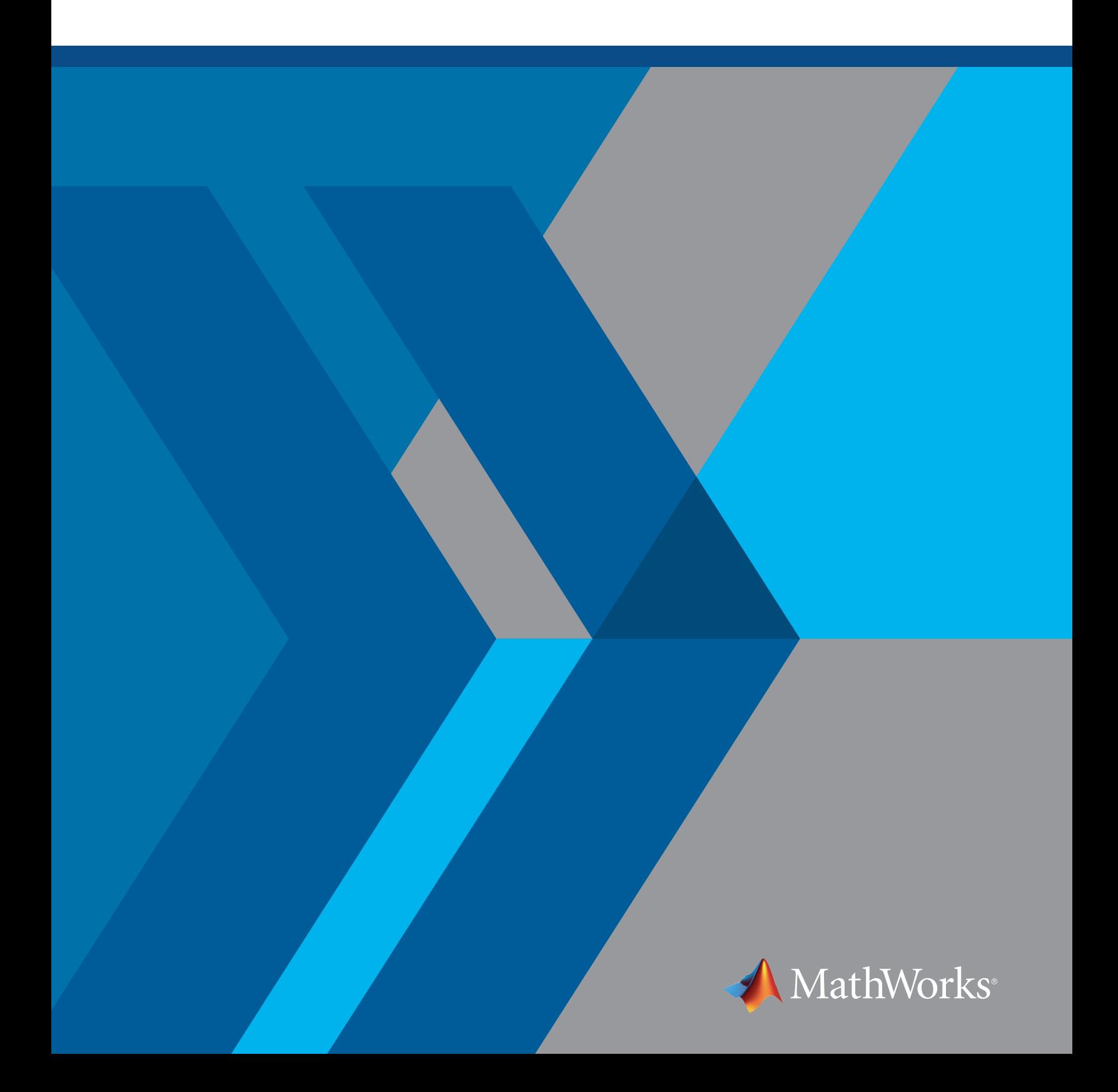

# 目次

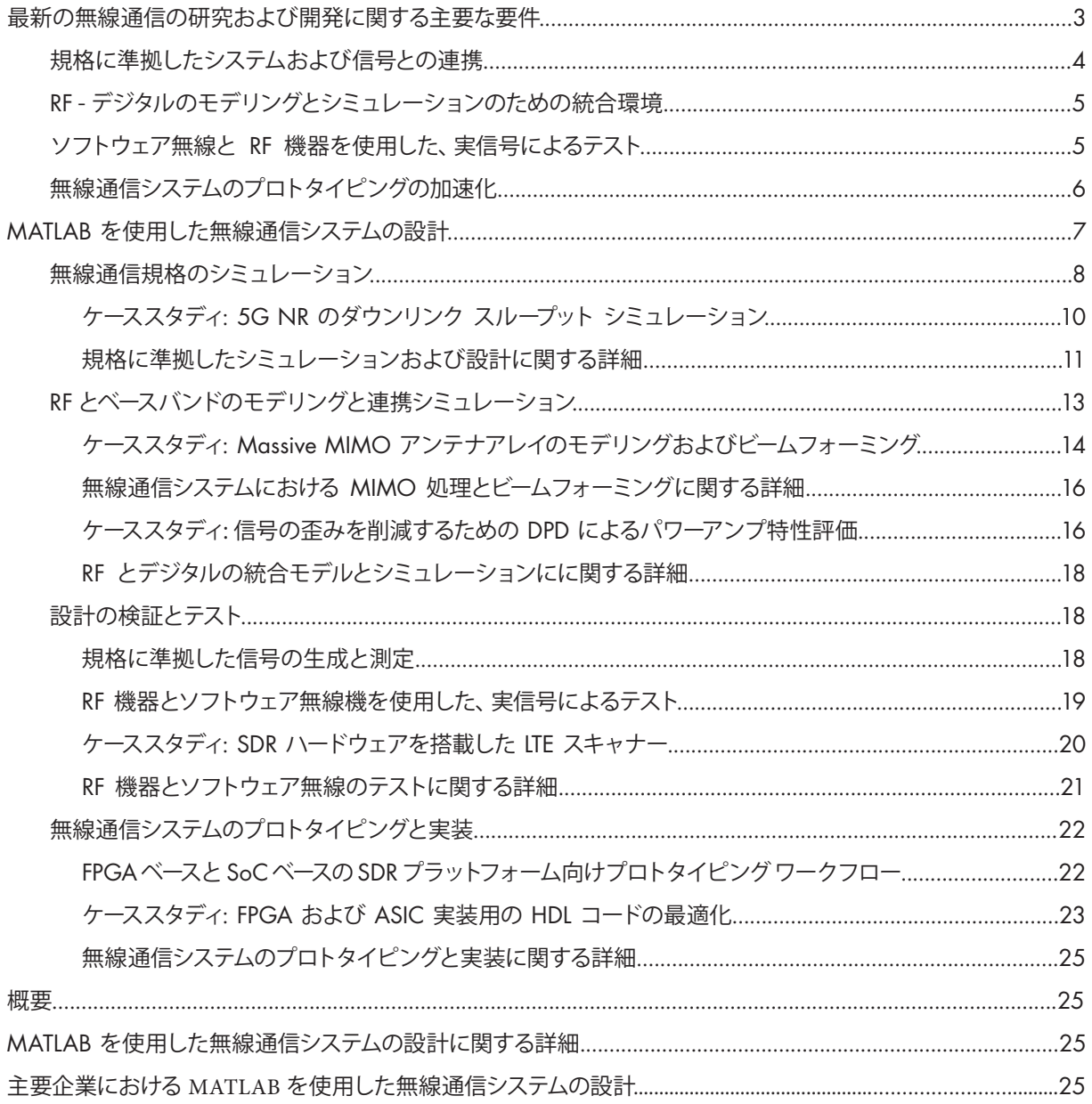

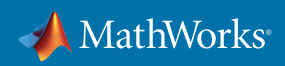

<span id="page-2-0"></span>無線通信の進歩により、新たなレベルの技術統合が必要となり、従来の開発手法は限界に達しつつあります。 このホワイトペーパーでは、製品開発のスピードと成功に影響する、無線通信システム設計を取り巻く環境の変化 における重要な課題について考察します。

最新の技術により、RF からベースバンドまでのシグナルチェーン全体を単一のプログラム可能なデバイスまたは モジュールに実装することができます。設計だけでなく、以下のデバイスのいずれかを使用するために必要な専 門知識を考えてみてください。RF、デジタルロジック、DSP、組み込みソフトウェア、システム アーキテクチャ。また これらのデバイスを完全なシステムに統合するには、アンテナ設計、伝搬、および 1 つ以上の無線通信規格など、 さらに多くのことを理解しておく必要があります。

一般の研究開発グループにとって、新しい設計概念、特にマルチアンテナ システムと大きく関わるデジタルおよび RF フロントエンドのプロトタイプ化または検証は困難を伴う場合があります。画期的な製品を新たに提供しよう と競い合う中、研究開発チームにとってこれは大きな課題です。各分野の専門家が別々のツールを使用して、個別 に作業する時代は終わりつつあります。

幸いにも、より良い方法があります。無線通信エンジニアチームは、アルゴリズムの設計、システムシミュレーション、 実信号テスト、プロトタイピング、実装に統一環境を利用することでメリットが得られます。いまだに開発フェー ズが分断された環境で設計を続けるグループと比較して、早い段階での設計統合を活用しているチームは、 開発期間全体で 30%、機能検証期間で 85% の短縮を報告しています。

## **最新の無線通信の研究および開発に関する主要な要件**

分断された無線通信開発ワークフローを変革するには、複数のエンジニアリング分野を一貫したワークフローに 統合できるツールが必要です (図 1)。理想的なワークフローでは、稼働するプロトタイプおよび製品の提供を加 速化するために、エンジニアリングチームが以下を行うことができる必要があります。

- 規格に準拠した波形および参照モデルを作成して、各段階で設計を検証
- エンドツーエンドのシミュレーションのコンテキストで、ベースバンド、RF、アンテナのコンポーネントを設計
- RF 機器および市販のソフトウェア無線 (SDR) ハードウェアを使用し、設計のプロトタイプを作成して検証

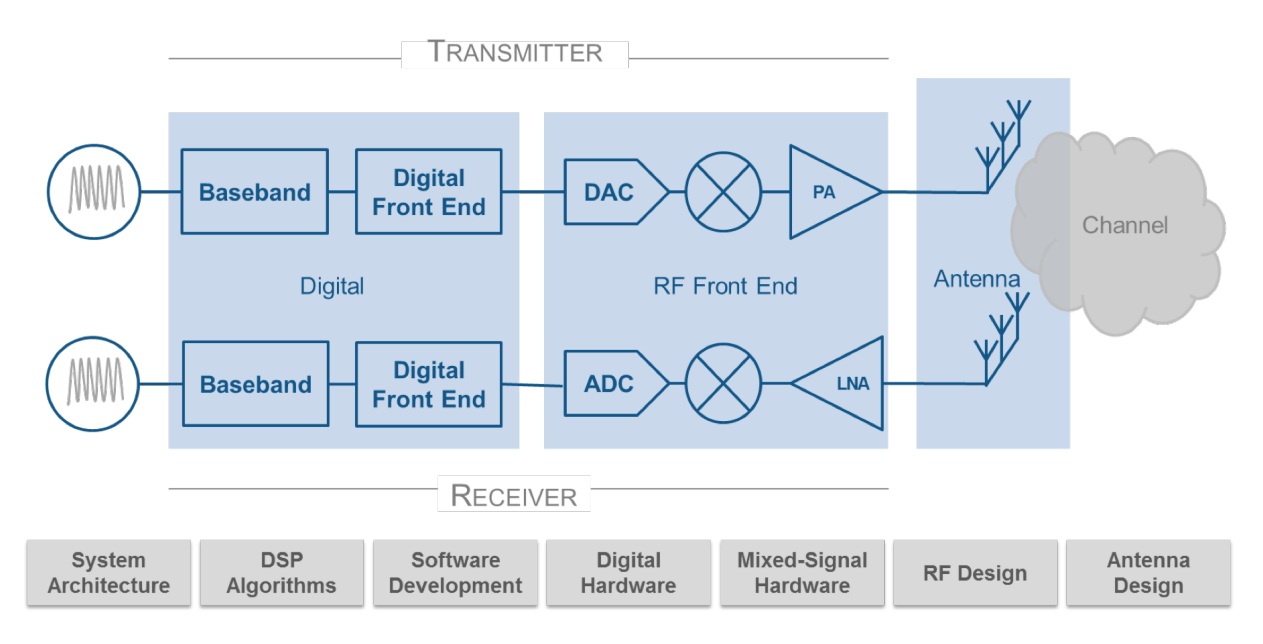

図 *1.* 最新の無線通信システムの開発で必要となる多くのエンジニアリングスキル。

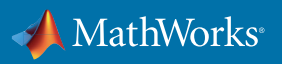

#### <span id="page-3-0"></span>**規格に準拠したシステムおよび信号との連携**

5G、LTE、WLAN 製品の規格への準拠を効率的に確認するには、研究、設計、テストの各段階でさまざまな要件 を満たすツールが必要です。

多くの場合、研究者は社内シミュレーションツールを開発して、アルゴリズムを調査し、パフォーマンス シミュレ ーションを実施しています。通常、これらのツールは適切に文書化されておらず、プロトタイピングやテストなどの 製品開発作業に使用するのも容易ではありません。設計エンジニアとテストエンジニアは、テスト機器、測定機器 とともに供給される、規格ベースの波形生成ソフトウェアおよび解析ソフトウェアを使用できます。このソフトウ ェアは、テストハードウェアに付属しており、独立して使用できず、元のメニューのパラメーターとオプションに含 まれないシナリオに合わせて変更するのは困難です。さらに、専用のテストソフトウェアでは、障害をデバッグす るために必要な中間信号情報にアクセスしにくくなっています。

シミュレーションとハードウェアテストで異なるツールを使用する場合、シミュレーション テストをハードウェアテ スト環境に移植するためには追加の作業が必要です。この作業には時間がかかり、デバッグや修正を困難にする ような矛盾が生じる可能性があります。

このプロセスは、4 つの共通する事例にわたって、開発プロセスのすべての段階で同じソフトウェアを使用するこ とで改善できます (表 1)。

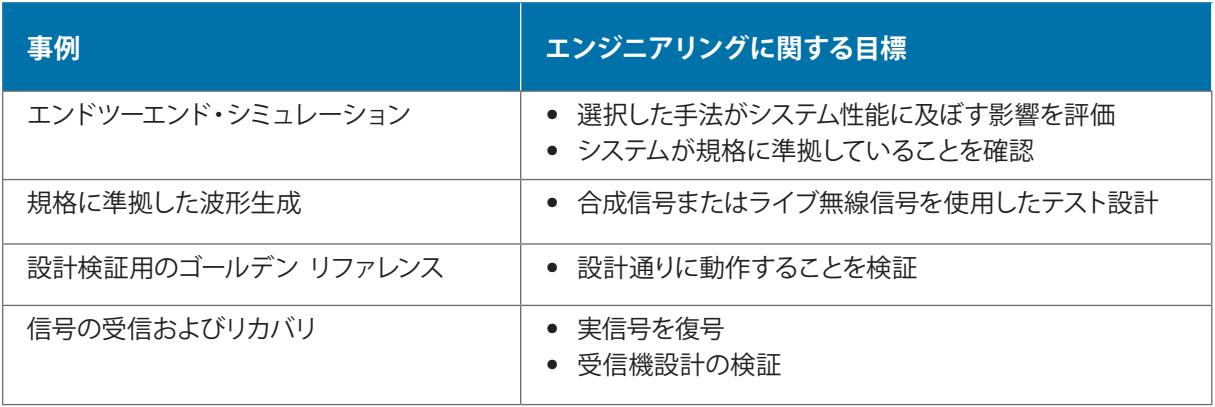

表 *1.* ソフトウェアが無線規格に準拠していることを保証するための使用事例

この一連のタスクを対象とするには、ソフトウェアは以下の属性を持つ必要があります。

- 3 つのレベルで動作する製品アーキテクチャとプログラミング インターフェイス
	- オープンなインタフェースを使用した基本的な通信アルゴリズム関数 (変調、マッピング、プリコーディング など)
	- リンク全体(物理チャネルおよび信号)をワンステップで処理する機能的な関数
	- 高抽象度の信号生成機能およびアプリ
- 理解、実験、カスタマイズを容易にするために高抽象度のプログラミング言語を使用したオープンな実装
- ハードウェアに依存しないテストインターフェイス (特定のメーカーに依存せず、生成された信号とテストベ ンチをシミュレーションとテストハードウェアに使用できる)

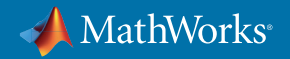

#### <span id="page-4-0"></span>RF - **デジタルのモデリングとシミュレーションのための統合環境**

データレートの高速化、大規模接続、消費電力の低減など、野心的な目標を掲げた無線システムの実現には、 デジタル、RF、アンテナに関する先進技術を組み合わせる必要があります。従来、これらのコンポーネントはそれ ぞれ個別に設計され、統合、試験、デバッグが行われるのは、最初のプロトタイプハードウェアが作成された後で した。

しかし、ベースバンドアルゴリズムの設計に当たって、RF 障害を考慮しなければ、そのアルゴリズムが実世界で機 能する可能性は低いでしょう。また、RF フロントエンドの設計においては、DSP アルゴリズムやデジタル制御アル ゴリズム、アンテナ構成などの要素が、システムの性能やコストに影響を与えます。システム全体の性能やコスト に影響を及ぼすことから、RF と DSP とを組み合わせたときに、それらがどのように連携して動作するのかを知っ ていなければなりません。さまざまなベンダーが提供する複数のツールを使用していると、試験、デバッグ、エラ ーの修正が極めて難しく、コストや時間が嵩むので、設計を最適化する時間がほとんど残らなくなります。

柔軟かつ統合されたシミュレーション環境は、無線通信システム設計において非常に重要なメリットをもたらし ます。これにより、各分野の専門家は最も適切なツールを使用して、無線通信システム全体の設計と検証に取り組 むことができます。

シミュレーション速度やターゲット実装精度などの目標を達成するようにモデルを設定して、カスタム関数を簡単 に追加できます。このアプローチは、次のような複雑なアプリケーションにおいて特に役立ちます。

- 5G システム、LTE-Advanced システム、WLAN システムで使用されるマルチアンテナ (MIMO) システムのモデ リング (アンテナアレイ、伝播パターン、ビームフォーミングを含む)
- エンドツーエンド通信リンクのシミュレーション (RF とチャネル干渉や、それらをを軽減するためのアルゴリズ ムを含む)
- デジタル制御の RF フロントエンドとトランシーバーをモデリングし、高速かつ正確なシミュレーション結果 を提供して、ハードウェアでの調整やデバッグが困難なパラメーターを制御
- 深層学習や機械学習を含む、スループット、効率、およびロバスト性を向上させるための手法の調査、設計、 分析

## **ソフトウェア無線と** RF **機器を使用した、実信号によるテスト**

最終的に無線通信システムでは、無線で信号を送受信できる必要があります。ソフトウェア無線機が市販されて いるため、開発プロセスのかなり早い段階で、無線テストを実施して実信号を取得するのが実用的であり、費用対 効果が高くなっています。これまで、課題はソフトウェアにありました。

第 1 世代の SDR 開発ツールは、オープンソース フレームワークと、特定ベンダーのハードウェア専用のソフトウェ アの 2 つのカテゴリーに分類されます。どちらの場合も、SDR 開発はアルゴリズム開発とシミュレーション段階か ら分離されます。シミュレーションソフトウェアおよびアルゴリズム開発ソフトウェアを SDR ハードウェアに接続 することが実用的と言えます。このアプローチにより、モデルと波形を再利用し、ライブ信号を用いて設計を検証 できるようになるため、大幅に時間とコストを削減できます。

キャリブレーションされた RF 機器を必要とするテストアプリケーションや測定アプリケーションでは、通常、 エンジニアは測定器に付属するソフトウェアを使用してきました。このソフトウェアは、特定のハードウェアで特定 の作業を実行できるように設計されています。これらのアプリケーションについては、信号生成および解析のタス クを実行する場合、シミュレーション ソフトウェアやアルゴリズム開発ソフトウェアを使用する方がはるかに効率 的です。

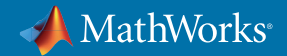

<span id="page-5-0"></span>エンジニアが以下を実行できるように、ハードウェアに依存しないソフトウェアが理想的です。

- 信号発生器、測定値、テストベンチを再利用することで、シミュレーション段階から製造試験・検証に向けた実 際の試験までの連続性を保証することができる
- 予算内で多様な条件を満たすため、様々な市販のハードウェアと連携

#### **無線通信システムのプロトタイピングの加速化**

無線通信エンジニアは、FPGA ハードウェアまたはプログラム可能な SoC ハードウェアを使用した早い段階での ハードウェア プロトタイプおよび概念実証テストベッドにますます依存するようになっています。プロトタイピ ング プラットフォームを利用できる一方で、多くの場合、無線通信システムエンジニアや研究チームには、その ようなプロトタイプを開発しデバッグするためのハードウェア設計の専門知識が不足しています。

多くのエンジニアリング チームは、モデルベースデザインに移行しています。この設計方式ではモデルを使用 して、以下を実行する一連のワークフローを提供します。

- 実行可能なゴールデン リファレンス仕様を作成
- シミュレーションで固定小数点ハードウェアに対応したデザインを開発して検証
- VHDL®、Verilog®、C コードを自動的に生成
- FPGA または SoC ハードウェア上でのプロトタイピングおよび検証のためのワークフローを自動化

モデルベースデザイン (図2) を使用することで、ハードウェア アーキテクチャの調査と検証、実装エラーを軽減す るための自動コード生成、ソフトウェアとハードウェアのテストとデバッグに必要な時間を短縮するための継続的 な検証がモデルで可能になります。図 3 は、モデルベースデザインを使用すると、無線通信 ASIC 用の HDL IP の 実装と検証にかかる時間を 60% 以上短縮できることを示しています。

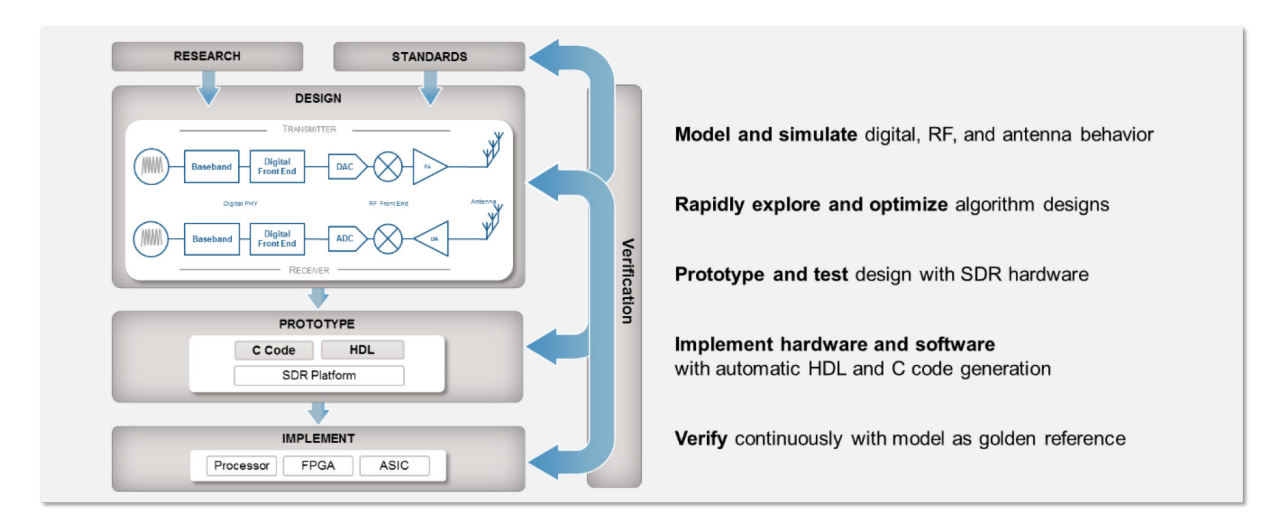

図 *2.* モデルベースデザインを使用することで、無線通信システム開発ワークフローを統合して加速化。

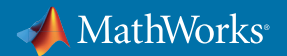

<span id="page-6-0"></span>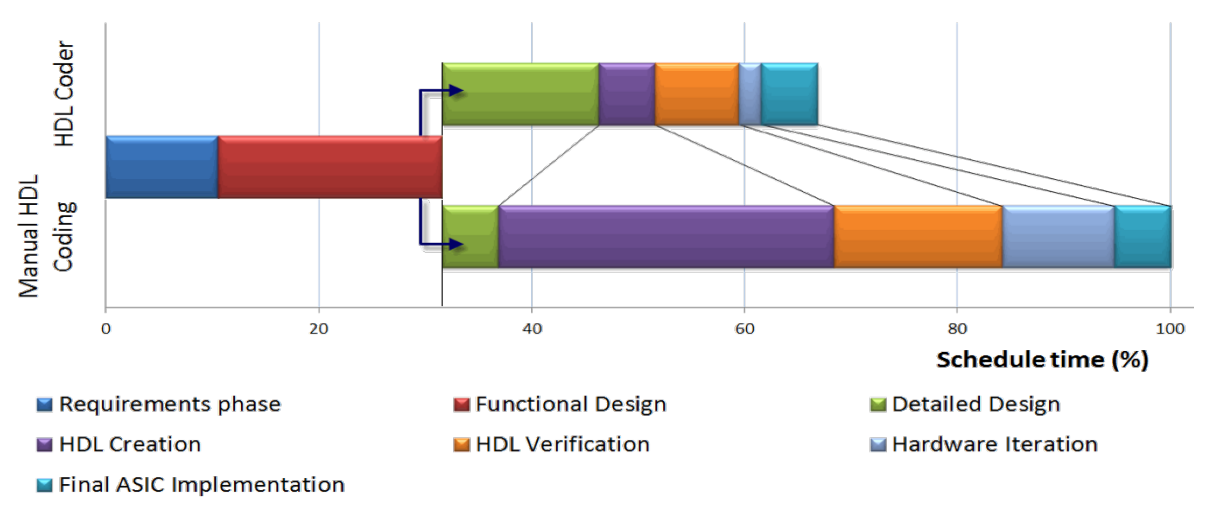

図 *3.* モデルベースデザインを使用して短縮できた無線通信 *ASIC* 用の *HDL IP* の開発時間。

# MATLAB **を使用した無線通信システムの設計**

無線通信システムエンジニアは、MATLAB® を活用して、アルゴリズムの開発、データの解析、新しい技術の調査 を行うほか、数多くの研究論文やソフトウェアに関する投稿を公開しています。その理由は、MATLAB がすべて の無線通信システムの基盤である物理層のモデリングに最適であるためです。

現在では多くの主要企業が、アルゴリズム開発や解析以外の多くの目的でも MATLAB を使用しています。 LTE、5G、無線 LAN、その他の無線システムに取り組むエンジニアリングチームは、MATLAB で開発したアルゴ リズムをシステムシミュレーション、実装まで活用しています。MATLAB と Simulink® を使用して、RF、ミックスド シグナル、デジタル技術をマルチドメイン システムモデルに統合し、実信号試験のためにハードウェアへ接続し、 設計のプロトタイプ作成と実装を行っています(図4)。

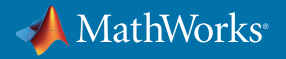

<span id="page-7-0"></span>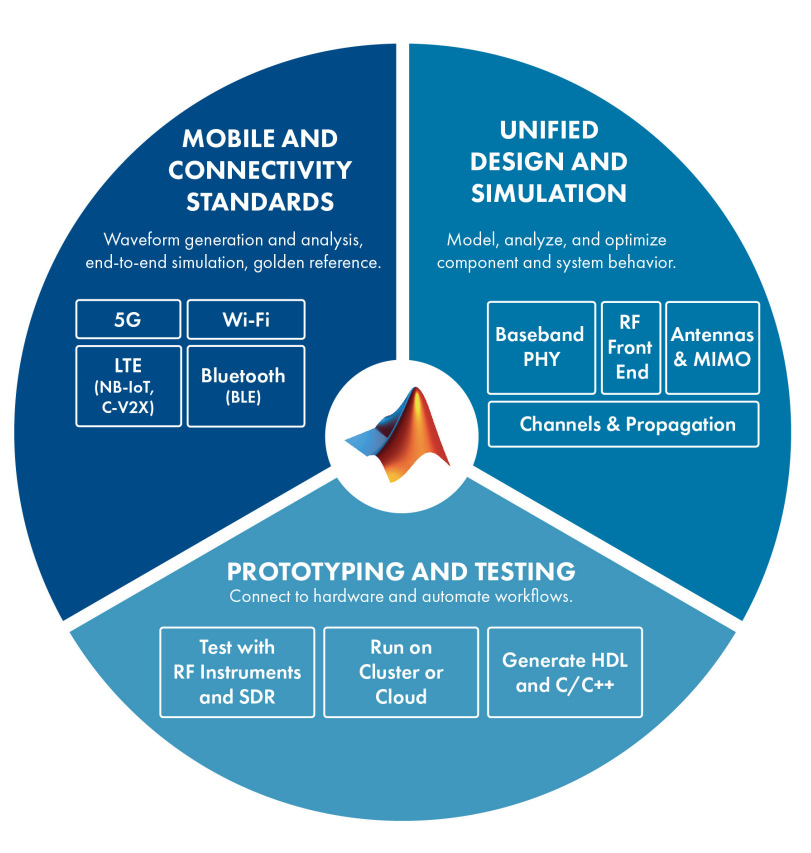

図 *4. MATLAB* と *Simulink* の統合環境を使用して、無線通信システムの開発を効率化。

その結果、エンジニアリングチームは以下により、不要な工程を削除し、実際に機能する設計を迅速に実現して います。

- シミュレーションと実信号試験により**規格への準拠を証明**
- ベースバンドと RF の統合シミュレーションにより**システム設計を検討、最適化**
- 実装前に**設計の問題点を解決**
- シミュレーションと実信号テストを用いた**テストと検証を効率化**
- アルゴリズム検討後、詳細化されたモデルから HDL コードまたは C コードを**自動的に生成**
- 設計反復や次世代のプロジェクトを迅速に行うための**モデルの再利用**

以下に挙げる例およびケーススタディでは、無線開発における一般的な設計上の課題に対して、MATLAB および モデルベースデザインを利用した解決方法を紹介します。

# **無線通信規格のシミュレーション**

無線通信業界がユビキタスなワイヤレスアクセスに移行するにつれて、LTE、無線LAN、Bluetooth® などの規格は 進化を続け、今後のシステムで重要な役割を果たします (図5)。

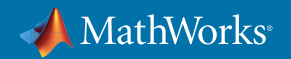

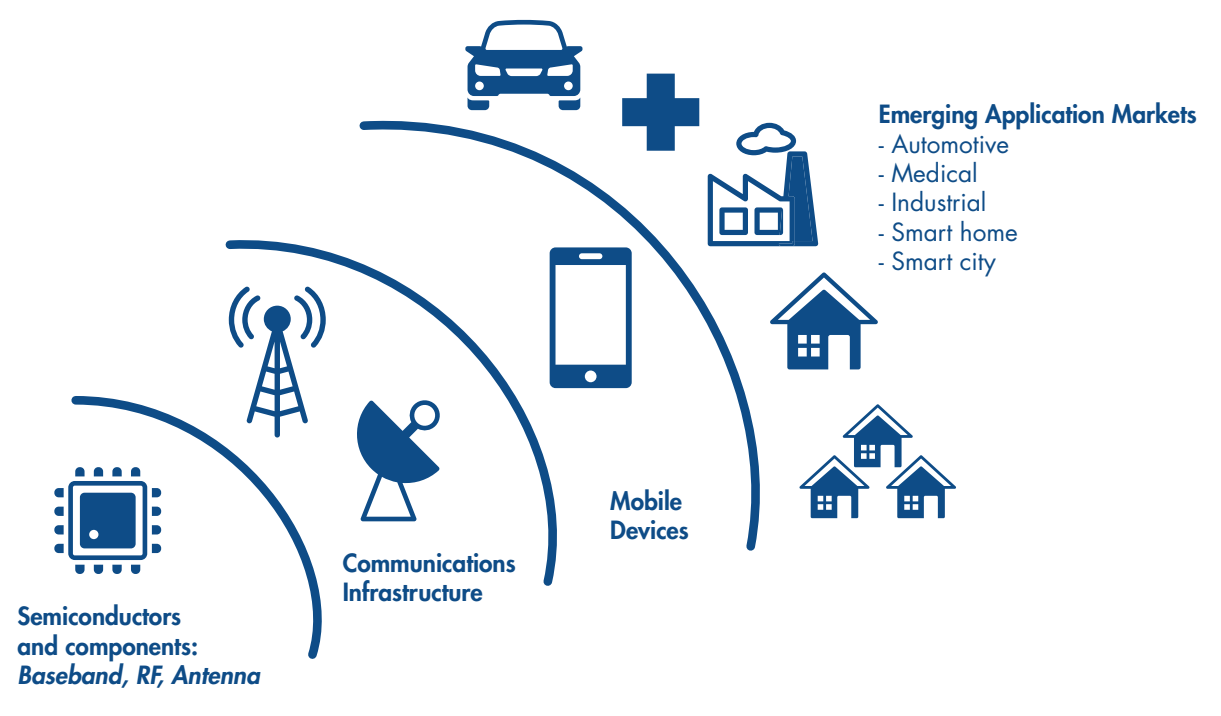

図 *5.* 最新の無線通信規格と技術によって可能になる新しいアプリケーションでの接続の拡張。

エンジニアが規格に準拠した 5G システム、LTE システム、無線LAN (802.11) システム、Bluetooth Low Energy (BLE) システムを設計してテストできるように、さまざまな MATLAB ツールボックスが用意されています。これら のツールボックスでは、前述のセクションで概説した 4 つの事例をサポートする機能を提供します。

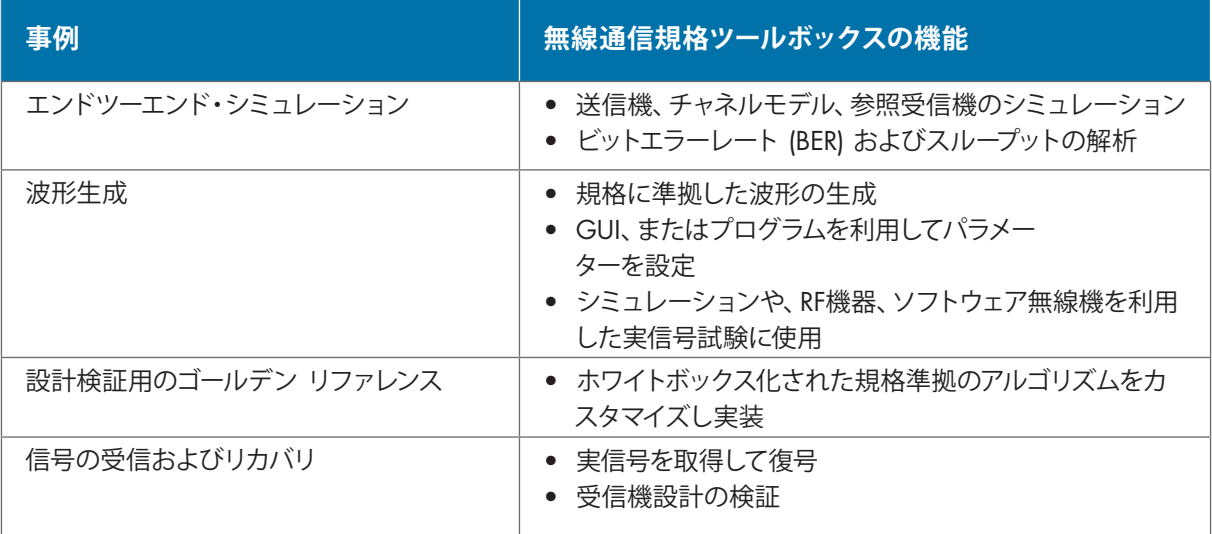

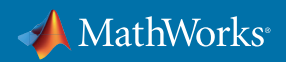

<span id="page-9-0"></span>これらの機能により、さまざまなアルゴリズム、設計上の選択、チャネルの状態がシステムのパフォーマンスとス ループットに与える影響を測定し、効率的な受信機のアルゴリズムを開発して、システム設計が規格の仕様に準拠 していることを確認できます。

5G、LTE、802.11 無線LAN、Bluetooth Low Energy の規格に準拠したエンドツーエンド通信リンクの設定、シミュ レーション、測定、解析を行えます。MATLAB ツールボックスには例題が用意されており、ベースバンド パラメー ターを調査し、システム パフォーマンスに対する RF 設計の影響と干渉源をシミュレーションできます。

ツールボックスの例題と関数にはオープンな MATLAB コードが含まれているため、これらは規格が機能する仕 組みの学習のために、また独自の実装の開発と検証を目的とした、カスタマイズ可能な参照モデルとして、使用で きます。

#### ケーススタディ: 5G NR のダウンリンク スループット シミュレーション

5G NR と LTE には多くの共通点がありますが、大部分の物理チャネルと信号の名称を始め、大きな違いもあり ます。

5G NR では、LTE よりも多くの事例をサポートするように定義され、はるかに厳格なレイテンシ要件が採用されて います。これにより、5G NR の物理層において、いくつかの重要な変更が生じます。変更には以下が含まれます。

- 5G の搬送波周波数は 60 GHz または 70 GHz に達することがありますが、LTE では 6 GHz 未満でのみ展開 されます。この場合でも、このような高い周波数をサポートするためにビームフォーミングが必要となるため、 物理層の設計に重大な影響があります。
- これらの高い周波数では、さらに広帯域のスペクトルを利用できます。またこのスペクトルを利用して 5G NR では最大 400 MHz の帯域幅となるよう設定されており、今後はさらに広帯域のスペクトルを利用できるように なる見込みです。
- LTE で 15 kHz に固定されたサブキャリア間隔は、15〜240 kHz の間の値で設定できます。

図 6 は、5G NR ダウンリンク共有チャネル (DL-SCH) のエンドツーエンド・シミュレーションを示しています。 これは、ユーザーデータを伝送するチャンネルです。また、さまざまな種類のシステム情報ブロック (SIB) など、 他の情報も伝送されます。

符号化チェーンには、CRC、コードブロック セグメンテーション、レートマッチング、連結などの通常の手順が含ま れます。これらはすべて、LTE でよく知られている手順です。LTE との主な違いは、LDPC 符号化を使用すること です。符号化チェーンの出力はコードワードです。その後、符号化されたデータは物理ダウンリンク共有チャネル (PDSCH) にマッピング、変調され、チャネルモデルを通して送信されます。受信機は、同期、復調、チャネル推定 の後に波形を再構築します。

図 6 では、左側のプロットに可変サブキャリア間隔が表示され、右側にスループット測定値が示されています。

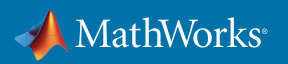

<span id="page-10-0"></span>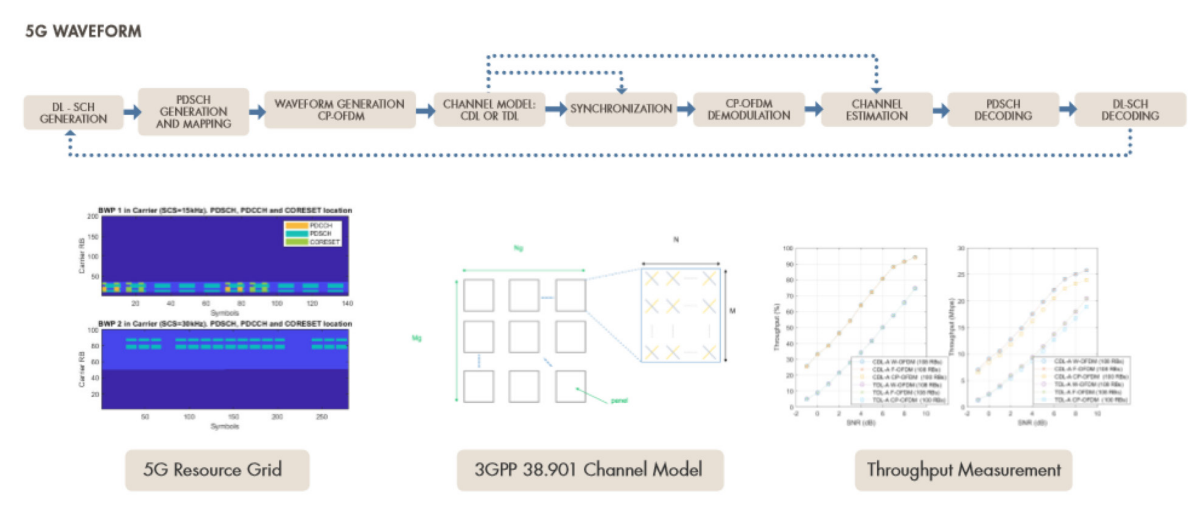

図 *6. 5G NR* ダウンリンク共有チャネルのエンドツーエンドのシミュレーション。

# **規格に準拠したシミュレーションおよび設計に関する詳細**

5G エンドツーエンド・シミュレーション

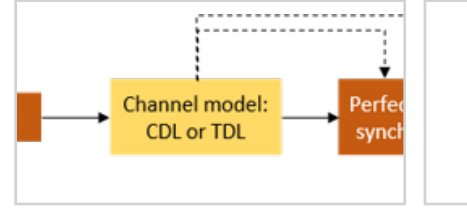

*5G NR PDSCH* [のダウンリンク](https://www.mathworks.com/help/5g/examples/nr-pdsch-throughput.html) スループット [シミュレーション](https://www.mathworks.com/help/5g/examples/nr-pdsch-throughput.html)

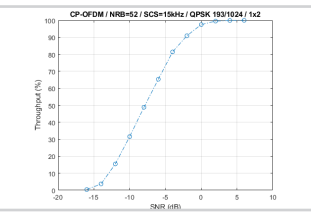

*[5G NR PUSCH](https://www.mathworks.com/help/5g/examples/nr-pusch-throughput.html)* のアップリンク スループット [シミュレーション](https://www.mathworks.com/help/5g/examples/nr-pusch-throughput.html)

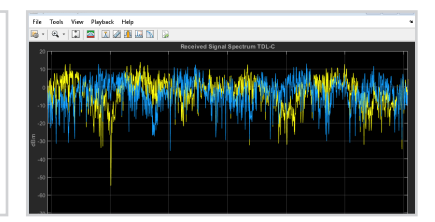

*5G MIMO* [チャネルモデルによる](https://www.mathworks.com/help/5g/ug/transmission-over-mimo-channel-model-with-delay-profile-tdl.html) [伝送](https://www.mathworks.com/help/5g/ug/transmission-over-mimo-channel-model-with-delay-profile-tdl.html)

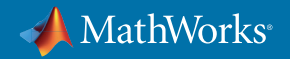

#### LTE、無線LAN、Bluetooth のエンドツーエンド・シミュレーション

MATLAB ツールボックスでは、5G と同様に LTE、無線LAN、Bluetooth の無線通信規格のエンドツーエンド・シ ミュレーションを提供しています。これらの例は、リンクレベル (1 つの送信機と 1 つの受信機) とシステムレベル (複数のノード) でシミュレーションを実行する方法を示しています。

NotBCCH: TBS=56: NSF=1: 2 NRS port(s)

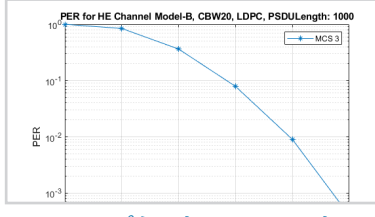

*802.11ax* [パケットエラーレート](https://www.mathworks.com/help/wlan/examples/802-11ax-packet-error-rate-simulation-for-single-user-format.html) [シミュレーション](https://www.mathworks.com/help/wlan/examples/802-11ax-packet-error-rate-simulation-for-single-user-format.html)

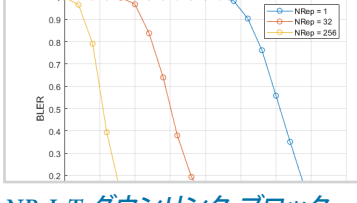

 $09$ 

*NB-IoT* [ダウンリンク ブロック](https://www.mathworks.com/help/lte/examples/nb-iot-npdsch-block-error-rate-simulation.html) [エラーレートシミュレーション](https://www.mathworks.com/help/lte/examples/nb-iot-npdsch-block-error-rate-simulation.html)

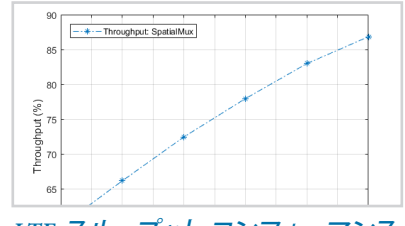

*LTE* スループット [コンフォーマンス](https://www.mathworks.com/help/lte/examples/pdsch-throughput-conformance-test-for-single-antenna-tm1-transmit-diversity-tm2-open-loop-tm3-and-closed-loop-tm4-6-spatial-multiplexing.html) [テスト](https://www.mathworks.com/help/lte/examples/pdsch-throughput-conformance-test-for-single-antenna-tm1-transmit-diversity-tm2-open-loop-tm3-and-closed-loop-tm4-6-spatial-multiplexing.html)

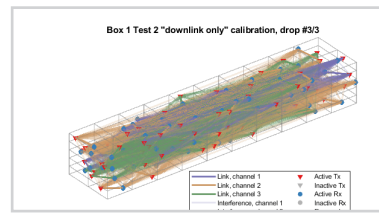

*802.11ax PHY* [に特化したシステム](https://www.mathworks.com/help/wlan/examples/802-11ax-phy-focused-system-level-simulation.html) レベル [シミュレーション](https://www.mathworks.com/help/wlan/examples/802-11ax-phy-focused-system-level-simulation.html)

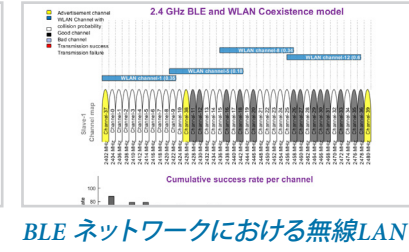

[干渉の統計的モデリング](https://www.mathworks.com/help/comm/examples/statistical-modeling-of-wlan-interference-on-ble-network.html)

# 信号の受信およびリカバリ

無線受信機は、さまざまな情報リカバリを実行して、規格ベースの信号を復号できるように設計する必要がありま す。これらの例は、5G システム、LTE システム、無線LAN システム用の受信機設計におけるいくつかの側面を示 しています。

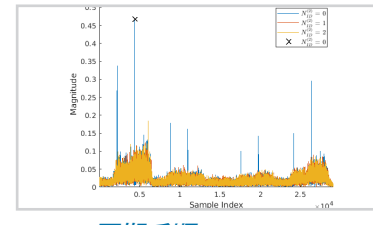

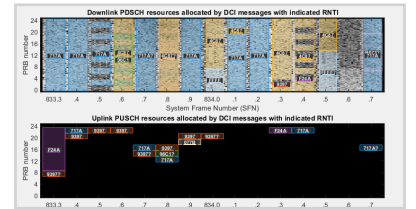

*5G NR* [同期手順](https://www.mathworks.com/help/5g/examples/NR-Synchronization-Procedures.html) [ダウンリンク信号を使用した](https://www.mathworks.com/help/lte/examples/ue-detection-using-downlink-signals.html) *LTE UE* [検出](https://www.mathworks.com/help/lte/examples/ue-detection-using-downlink-signals.html)

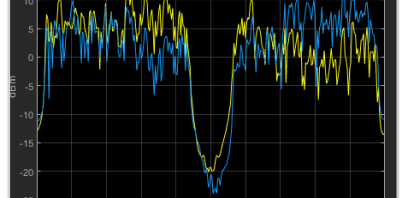

*802.11ax* 無線*LAN* [信号のリカバリ](https://www.mathworks.com/help/wlan/examples/802-11ax-signal-recovery-with-preamble-decoding.html)

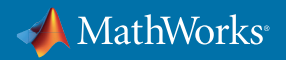

#### <span id="page-12-0"></span>チャネルモデリングと RF 伝搬

無線受信機は、チャネル状態によって引き起こされる干渉や伝搬損失を軽減する必要があります。これらの 例は、さまざまなチャネルの効果と RF 伝搬効果をモデル化して可視化するために MATLAB ツールボックスで 利用可能なツールのサンプリングを示しています。

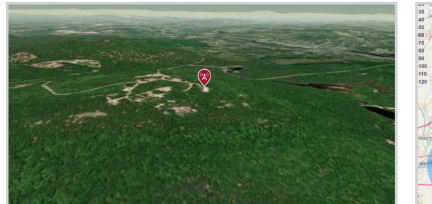

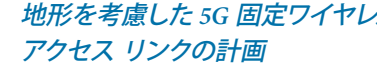

地形を考慮した *5G* [固定ワイヤレス](https://www.mathworks.com/help/antenna/examples/planning-a-5G-fixed-wireless-access-link-over-terrain.html) アンテナ カバレッジ [マップと通信](https://www.mathworks.com/help/antenna/examples/visualize-antenna-coverage-map-and-communication-links.html) [リンクの可視化](https://www.mathworks.com/help/antenna/examples/visualize-antenna-coverage-map-and-communication-links.html)

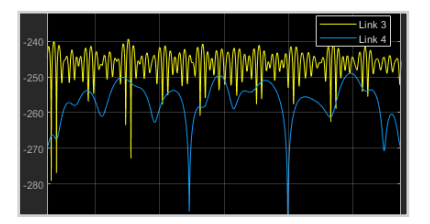

*WINNER II* [チャネルモデルを使用](https://www.mathworks.com/help/comm/examples/simultaneous-simulation-of-multiple-fading-channels-with-winner-ii-channel-model.html) [した複数のフェージング](https://www.mathworks.com/help/comm/examples/simultaneous-simulation-of-multiple-fading-channels-with-winner-ii-channel-model.html) チャネル [の連立シミュレーション](https://www.mathworks.com/help/comm/examples/simultaneous-simulation-of-multiple-fading-channels-with-winner-ii-channel-model.html)

# RF **とベースバンドのモデリングと連携シミュレーション**

従来はデジタル通信、RF、アンテナのエンジニアは、それぞれ異なる独立したツールを使用してきました。各コン ポーネントが統合されるのは、最初のハードウェアプロトタイプが開発された時です。高度に統合された RF 送信 機と無線フロントエンド技術の出現によって、このワークフローに負担がかかっています。今では無線通信エン ジニアは、MATLAB と Simulink を使用して、RF、アナログ、デジタル、制御ロジックの各コンポーネントを含む、 複雑な RF フロントエンドのモデル化、シミュレーション、解析を行えます (図 7)。モデルは、以下を含むワークフ ローを実現する RF フロントエンドの実行可能な仕様です。

- 回路レベルのシミュレーション速度よりも高速なシステムレベルのシミュレーション
- 同期におけるより詳細な特性評価モデルのための反復開発
- ラボのプロトタイピングとテストの前に RF とデジタルの設計を連携検証

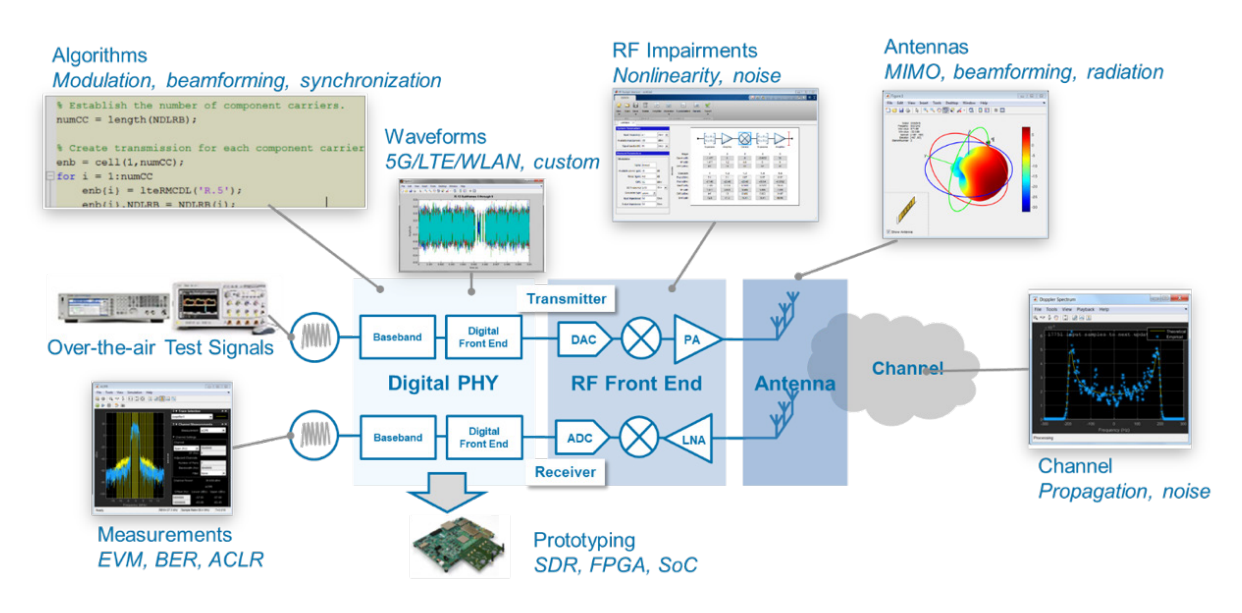

図 *7. MATLAB* を使用して、マルチドメイン ワイヤレス システムの設計、テスト、解析を行います。

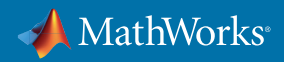

<span id="page-13-0"></span>このワークフローでは、システム動作の検証とデバッグにかかる時間を削減し、同僚、サプライヤー、顧客とのコ ラボレーションを向上させます。以下のケーススタディでは、高速通信システムや、高帯域通信システムにおける 典型的な問題に対して、どのようにワークフローを適用できるかを示しています。

#### ケーススタディ: Massive MIMO アンテナアレイのモデリングおよびビームフォーミング

MIMO アンテナアレイは、LTE および Wi-Fi の基地局とデバイスにおける無線通信システムのチャネル容量、 データレート、干渉除去を効果的に向上させます。新しい 5G のミリ波設計では、基地局に数百のアンテナ素子を 持つ Massive MIMO アンテナアレイが使用されます (eNodeB)。アンテナアレイの面積は波長に応じて小さくなる ので、ミリ波周波数のアレイは、マイクロ波周波数のアレイに比べて最高 100 分の 1 に縮小されます。

最適な設計を実現するには、アンテナアレイのモデルとビームフォーミングのアルゴリズムを組み合わせて、その 相互作用とシステム性能への影響をシミュレーションする必要があります。この方法は、アンテナ設計をシステム アーキテクチャと処理アルゴリズムから切り離して扱う現在の 3G および 4G 設計ツールにとって負担となります。 また、MIMO のシミュレーションには、一般に 3G や 4G のシミュレーションに比べて 10 倍の時間がかかります。

アンテナ アレイ システムのビヘイビアレベルのシミュレーションを行うことで、シミュレーションの期間を短縮 できます。これにより、エンジニアはさまざまなアレイアーキテクチャやアルゴリズムを使用した実験を行い、 アレイと関連アルゴリズムの性能をシミュレーションし、パラメーターを調整してアンテナ結合の影響を緩和する ほか、アンテナゲインとチャネル容量のトレードオフを評価することが可能になります。MIMO アレイ設計のタス クでは、Phased Array System Toolbox™ および Antenna Toolbox™ を使用し、これらのトレードオフの評価を繰り返 し行うことができます。

図 8 では Antenna Toolbox で設計された 66 GHz、64 x 64 素子のビームパターンおよびグレーティング ローブ ダ イアグラムを示します。

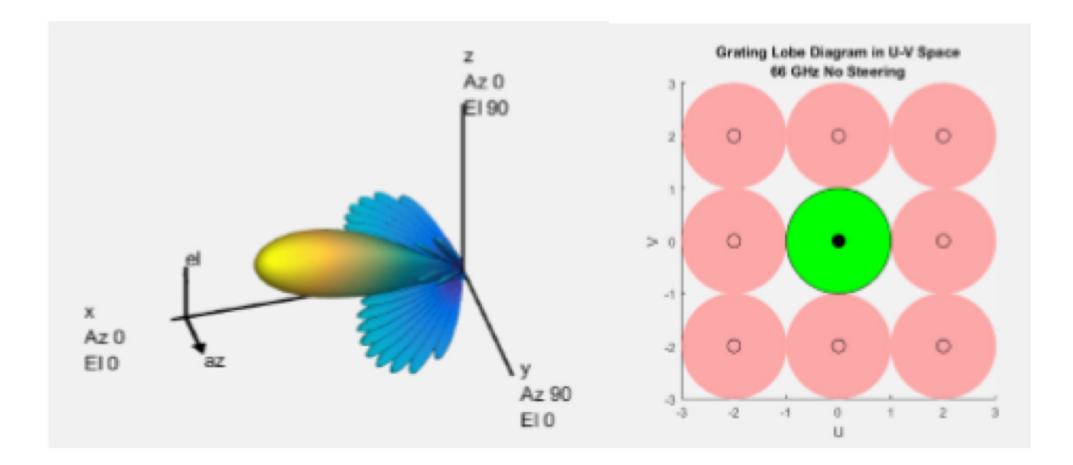

図 *8. 66 GHz*、*64 x 64* 素子のビームパターンおよびグレーティング ローブ ダイアグラム。

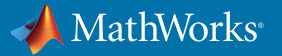

#### ハイブリッド ビームフォーミング

ビームフォーミングでは、ミリ波周波数での信号経路と伝搬に関する課題を軽減できます。各アンテナ素子に専 用の送受信 (T/R) モジュールを用意して、個別の重み付け制御を行うことが望まれます。しかし、通常この方法は 費用、スペース、電力の制限から実用的ではありません。

ハイブリッド ビームフォーミングとは、ビームフォーミングをデジタル領域と RF 領域に分割し、RF 信号チェーン の数に起因する費用を削減するための手法です。ハイブリッド ビームフォーミングでは複数のアレイ素子をサブ アレイモジュールとして組み合わせ、アレイ内の各サブアレイに専用の T/R モジュールを 1 つ用意します。

実装コストの制約内で必要な性能パラメーターを満たすために、Simulink を使用することで、RF 領域とデジ タル領域のコンポーネントのモデル化とシミュレーションをマルチドメインで統合的に行えるようになります。 また、RF Blockset™ の回路エンベロープ シミュレーションでは、ハイブリッドシステムのシミュレーションを確 実に高速実行できます。

Simulink では、さまざまなステアリング角の範囲でシステムレベルの性能が確実に満たされるよう、素子数や プレコーディング パラメーター値を評価できます。また、デジタルと RF ビームフォーミングの重みを MATLAB で計算し、Simulink モデルに組み込むことができます。

図 9 は、位相シフトが適用される部分で RF サブアレイに接続する信号の成形に使われるデジタル ビームフォー ミングの重みを含む、マルチドメインモデルの一部を示しています。結果として得られるハイブリッドの重みによっ て望ましいアレイパターンを得ることができます。

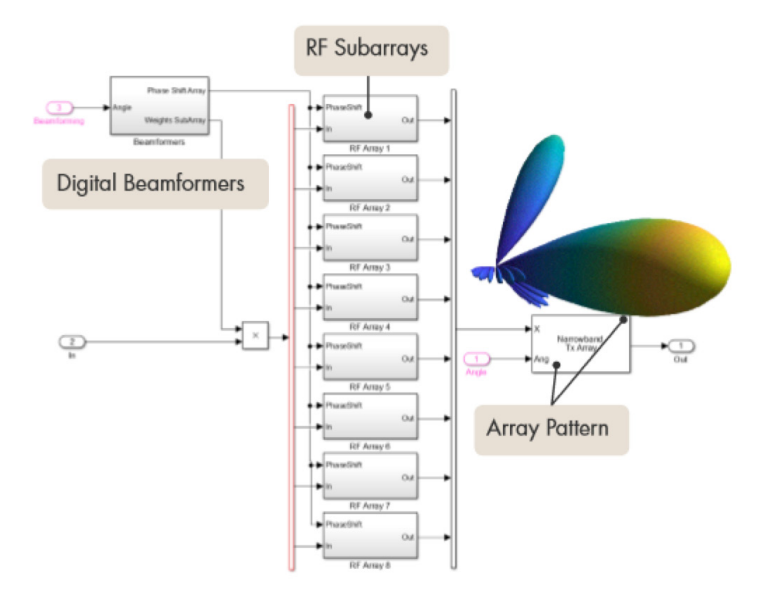

図 *9. MATLAB* でのハイブリッド ビームフォーミング設計

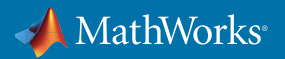

#### <span id="page-15-0"></span>**無線通信システムにおける** MIMO **処理とビームフォーミングに関する詳細**

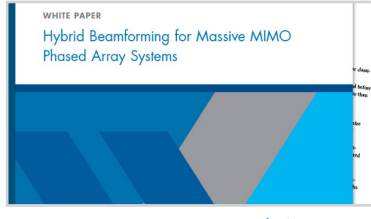

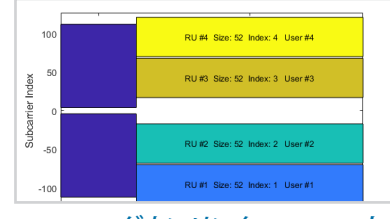

*[Massive MIMO](https://www.mathworks.com/content/dam/mathworks/white-paper/gated/93096v00_Beamforming_Whitepaper.pdf)* フェーズド アレイ [システムのハイブリッド](https://www.mathworks.com/content/dam/mathworks/white-paper/gated/93096v00_Beamforming_Whitepaper.pdf) ビームフォ [ーミング](https://www.mathworks.com/content/dam/mathworks/white-paper/gated/93096v00_Beamforming_Whitepaper.pdf)

*802.11ax* [ダウンリンク](https://www.mathworks.com/help/wlan/examples/802-11ax-downlink-ofdma-and-multi-user-mimo-throughput-simulation.html) *OFDMA* と *MU-MIMO* [スループット](https://www.mathworks.com/help/wlan/examples/802-11ax-downlink-ofdma-and-multi-user-mimo-throughput-simulation.html) シミュレ [ーション](https://www.mathworks.com/help/wlan/examples/802-11ax-downlink-ofdma-and-multi-user-mimo-throughput-simulation.html)

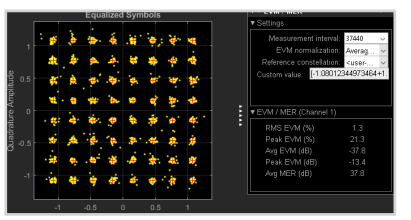

フェーズドアレイによる *[MIMO-](https://www.mathworks.com/help/comm/examples/mimo-ofdm-precoding-with-phased-arrays.html)OFDM* [のプリコーディング](https://www.mathworks.com/help/comm/examples/mimo-ofdm-precoding-with-phased-arrays.html)

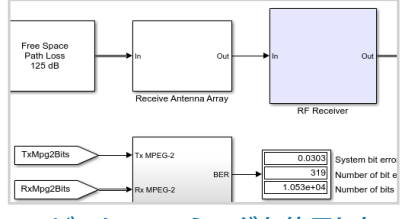

*RF* [ビームフォーミングを使用した](https://www.mathworks.com/help/simrf/examples/wireless-digital-video-broadcasting-with-rf-beamforming-1.html) [デジタルビデオ放送](https://www.mathworks.com/help/simrf/examples/wireless-digital-video-broadcasting-with-rf-beamforming-1.html)

#### ケーススタディ: 信号の歪みを削減するための DPD によるパワーアンプ特性評価

さらに高い周波数や広い帯域幅で動作するには、効率の高さがパワーアンプ (PA) に要求されるため、非線形性 が導入されます。デジタル プリディストーション (DPD) 技術では、同時にスペクトルリグロースとチャネル間干渉 を制限しながら、送信機の効率を高めることができます。

優れた DPD アルゴリズムの開発は、パワーアンプによる影響を理解する必要があるため、困難を伴います。 パワーアンプは非線形であり、有限メモリの影響を受けるため、PA の特性は駆動信号の帯域幅、そのスペクト ル占有率、ピーク対平均電力比 (PAPR) によって大きく左右されます。

このような複雑性から、DPD アルゴリズムは通常、実際の PA を使ってアルゴリズムをテストできるプロトタイピ ング ハードウェアを使用してラボで開発されます。この手法はアルゴリズムの検証に役立ちますが、DPD を実装 するのに必要なスペースを見積もることは容易ではなく、実際の PA がまだ利用できない場合には使用できま せん。

ビヘイビアモデルを使用すると、ラボのプロトタイピングの前に DPD アルゴリズムを開発できます。RF Blockset では、回路レベルのシミュレーション ツールまたはラボの測定値から得られる PA の入出力特性を使用して、 高品質のメモリ多項式モデルを特定できます。わずか数秒で、さまざまな多項式の次数とメモリの深さを調査 できます (図 10)。

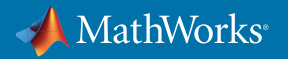

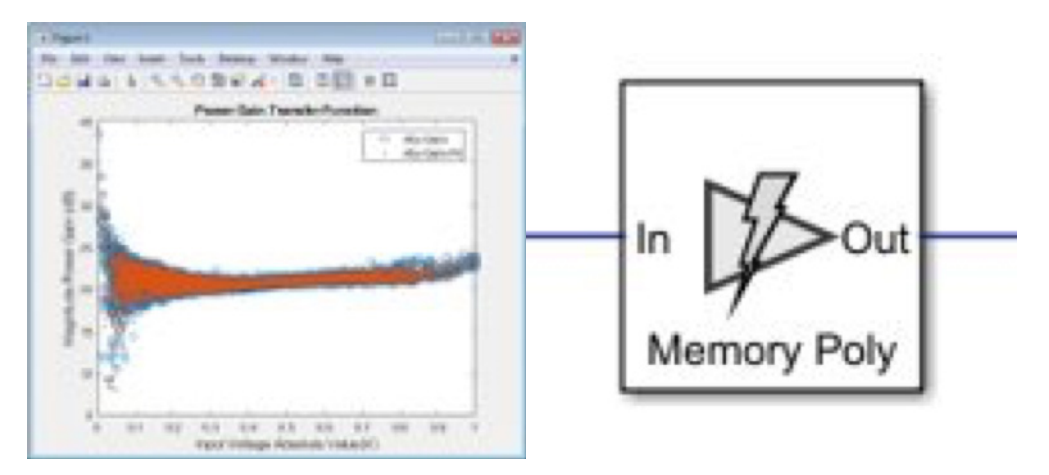

図 *10. MATLAB* で測定されたパワーアンプのデータから派生した、メモリ効果を持つ非線形 *PA* モデル *(*左*)*、 時間領域の回路エンベロープ シミュレーションで使用するための対応する *Simulink PA* モデル *(*右*)*。

PA モデルは、システムのシミュレーション内で、現実的な (かつ規格準拠の) ベースバンド信号、RF 送信機とオブ ザーバー受信機のモデル、S パラメーターで表現されるアンテナ終端、およびさまざまな適応 DPD アルゴリズム とともに使用できます (図 11)。この手法により設計者は、通常はラボでの理解が難しい分散した非線形の効果 を考慮したうえで、設計したシステムを迅速に検証することが可能です。

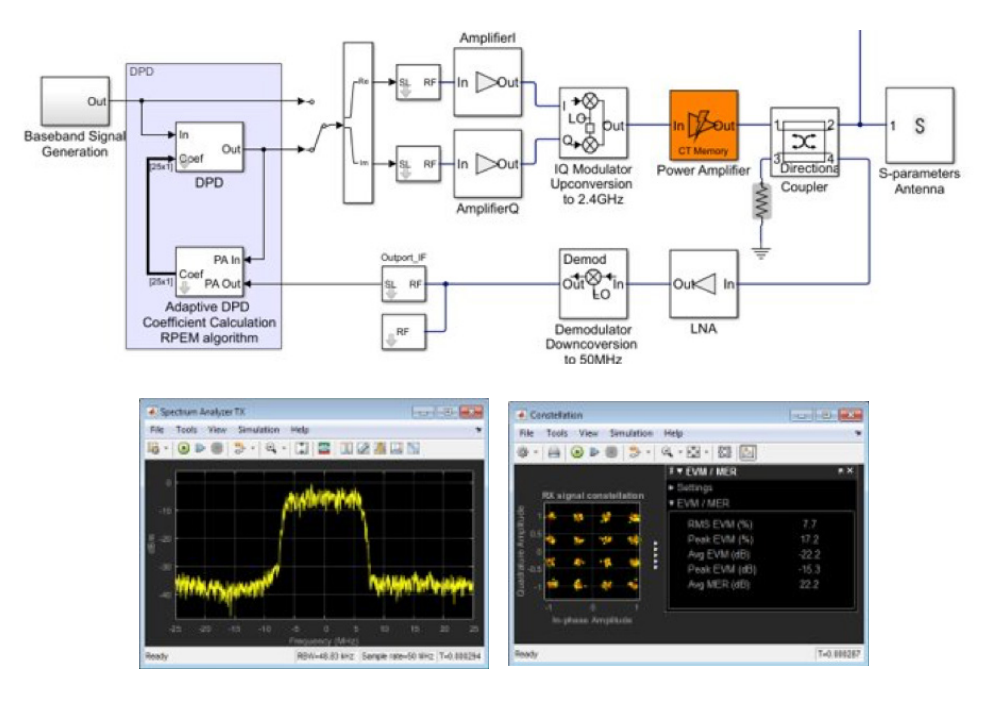

図 *11.* アダプティブ *DPD* を使用した *RF* パワーアンプのクローズドループ シミュレーション *(*上*)*、 その結果の出力スペクトルおよび *EVM* 測定値 *(*下*)*。

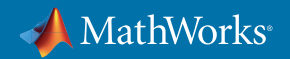

# <span id="page-17-0"></span>RF **とデジタルの統合モデルとシミュレーションに関する詳細**

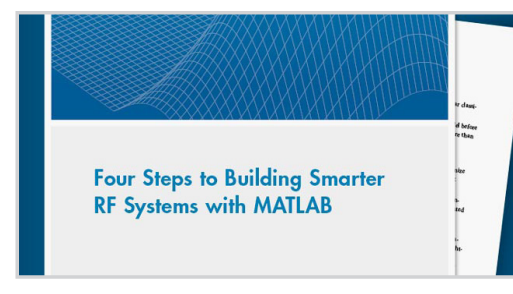

*MATLAB* でスマート *RF* [システムを構築](https://www.mathworks.com/content/dam/mathworks/white-paper/gated/93104v00_RF_Whitepaper-final.pdf) [するための](https://www.mathworks.com/content/dam/mathworks/white-paper/gated/93104v00_RF_Whitepaper-final.pdf) *4* [つの](https://www.mathworks.com/content/dam/mathworks/white-paper/gated/93104v00_RF_Whitepaper-final.pdf)ステップ

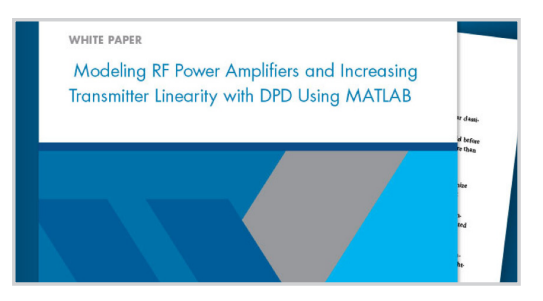

*MATLAB* を使用した *DPD* による *RF* [パワーアンプ](https://www.mathworks.com/content/dam/mathworks/white-paper/modelling-rf-power-amplifiers-with-dpd-using-matlab-white-paper.pdf) [のモデリングと送信機の線形性の向上](https://www.mathworks.com/content/dam/mathworks/white-paper/modelling-rf-power-amplifiers-with-dpd-using-matlab-white-paper.pdf)

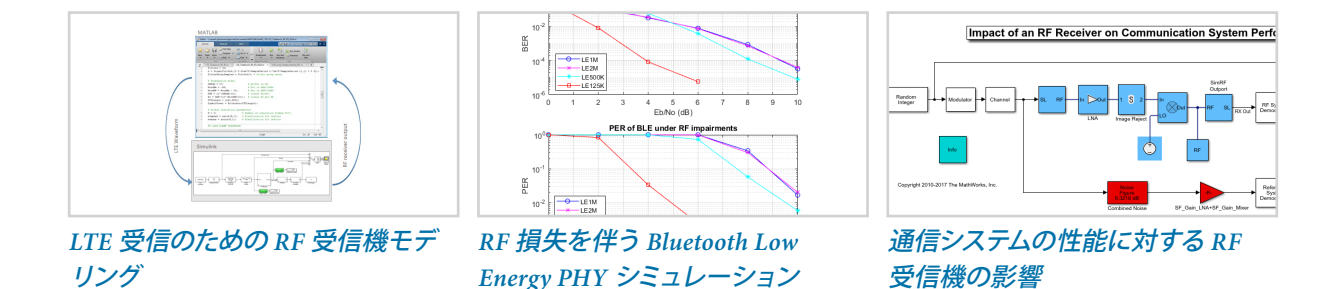

# **設計の検証とテスト**

#### 規格に準拠した信号の生成と測定

試験は無線開発プロセスにおいて極めて重要な部分です。実際、重要性が高いので、ハードウェアの完成を待た ずに実施しなければなりません。アルゴリズムの開発、あるいは RF フロントエンドの設計に着手したらすぐに、 試験データ作成に加えて、スコープや測定値により、性能やデバッグ上の問題を評価する必要があります。

シミュレーション段階の要件は、試験フェーズの要件とは大幅に異なる場合があります。研究者や設計エンジニ アは、波形のカスタマイズ、データの可視化、ローレベル情報へのアクセスの柔軟性を高めて、わずかな問題も見 つけ出し、幅広いシナリオを設定してシミュレーションを行わなければなりません。

MATLAB を使用すると以下のことが可能です。

- 対話形式で、または数行の MATLAB コードを使用して、規格に準拠した信号 (図 12) を生成
- 波形に損失を追加
- EVM や ACLR などのスコープおよび測定によって、テスト結果を解析
- シミュレーションまたは実信号試験によって設計を検証
- テスト用アプリケーションを C/C++ テスト環境に配布

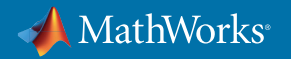

<span id="page-18-0"></span>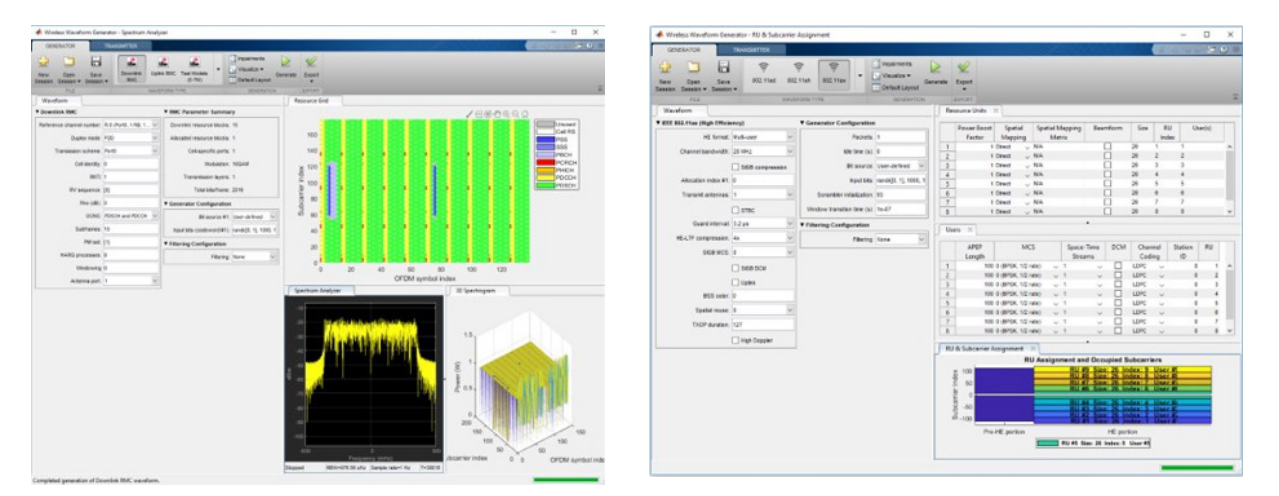

図 *12. Wireless Waveform Generator* アプリを使用して、規格ベースのテスト波形を生成*: LTE (*左*)* および *802.11ax (*右*)*。

# MATLAB **ツールボックスを使用した規格ベースのテストと測定に関する詳細**

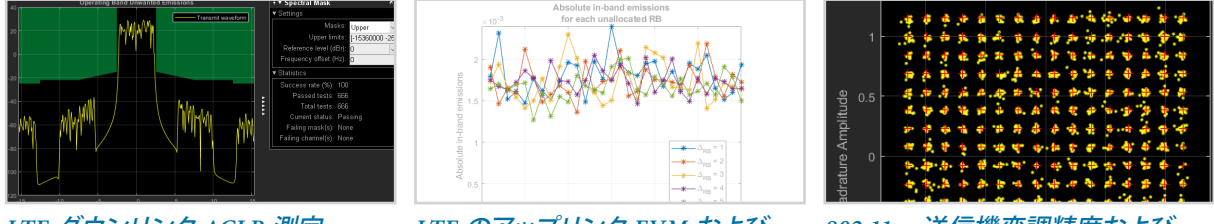

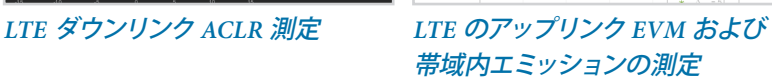

*802.11ac* [送信機変調精度および](https://www.mathworks.com/help/wlan/examples/802-11ac-transmitter-modulation-accuracy-and-spectral-emission-testing.html) [スペクトル エミッション テスト](https://www.mathworks.com/help/wlan/examples/802-11ac-transmitter-modulation-accuracy-and-spectral-emission-testing.html)

#### RF 機器とソフトウェア無線機を使用した、実信号によるテスト

ソフトウェア無線機および RF 機器を接続することにより、MATLAB コードや Simulink モデルを使用して、実信 号試験を屋内外で行い、現実的な条件の下で検証が行えます。シミュレーションに用いたテストベンチ、信号発 生器、スコープ、および測定値はハードウェアテストに再利用することができます。こうした手法により、異なるソ フトウェア環境を使用した試験を繰り返し行う必要がなくなり、試験環境の開発時間や不具合が削減できます。

MATLAB の柔軟性と解析機能により、通常はテストハードウェアと測定ハードウェアに関連する制限の多いソフ トウェア環境では対処の難しい、わずかな問題を診断してデバッグすることが可能です。

MATLAB と Simulink では、さまざまな市販の SDR ハードウェアに加え、Keysight、Rohde & Schwarz、National Instruments、アンリツ、およびその他の RF 機器ベンダーが提供している RF 信号発生器とスペクトル アナライ ザーがサポートされます。このため要件と予算に最適なハードウェアを選ぶことができます (図 13)。

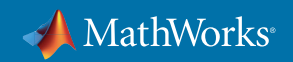

<span id="page-19-0"></span>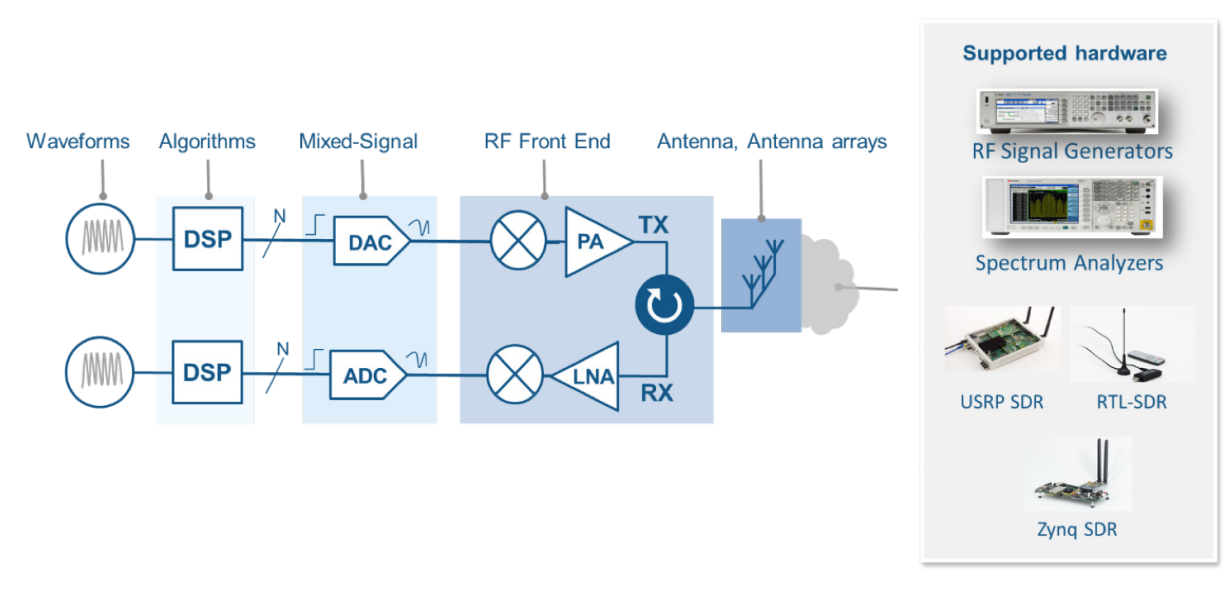

図 *13. MATLAB* と *Simulink* は市販のさまざまな *SDR* ハードウェアと *RF* 機器ハードウェアによる実信号テストをサポート。

#### ケーススタディ: SDR ハードウェアを搭載した LTE スキャナー

この例では、図14 に示されるように、MATLAB と LTE Toolbox™ を SDR プラットフォームとともに利用して、最寄 りの基地局から利用可能な LTE 信号の周波数帯域をスキャンし、セル固有の情報を復号します。

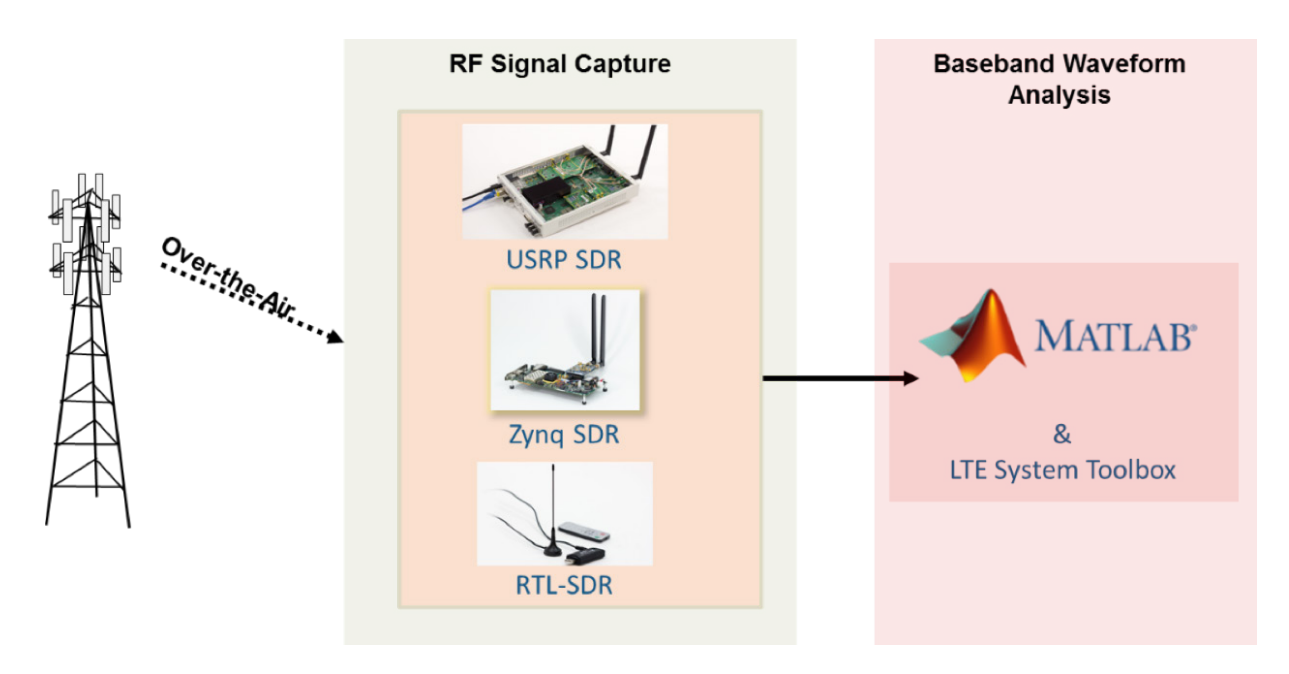

図 *14. MATLAB* で *SDR* ハードウェアを使用して *LTE* 信号をスキャン。ハードウェアに依存せず、 図に示されているどの無線通信プラットフォームで取得した信号も解析可能。

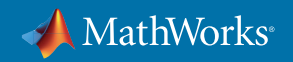

<span id="page-20-0"></span>SDR プラットフォームは、100 kHz ずつ搬送波周波数を使用して、帯域全体 (またはその一部) を検索します。 取得された信号はベースバンドに復調され、セルサーチ手順を実行するために LTE Toolbox に伝送されます。 スキャナーでは、マスター情報ブロック (MIB) とシステム情報ブロック 1 (SIB 1) を復号して、検出されたセルに関 する情報を提供できます。

図 15 に示されるアプリは、信号の取得および復号の操作を行います。また、選択された帯域全体のスペクトルを プロットして、LTE 信号の位置を識別できるようにします。このアプリでは、アルゴリズムの重要なパラメーターを 簡単に制御でき、対応する MATLAB コードを適応させることで、さらに緻密な制御を行ったり、さまざまな情報 を取得できます。

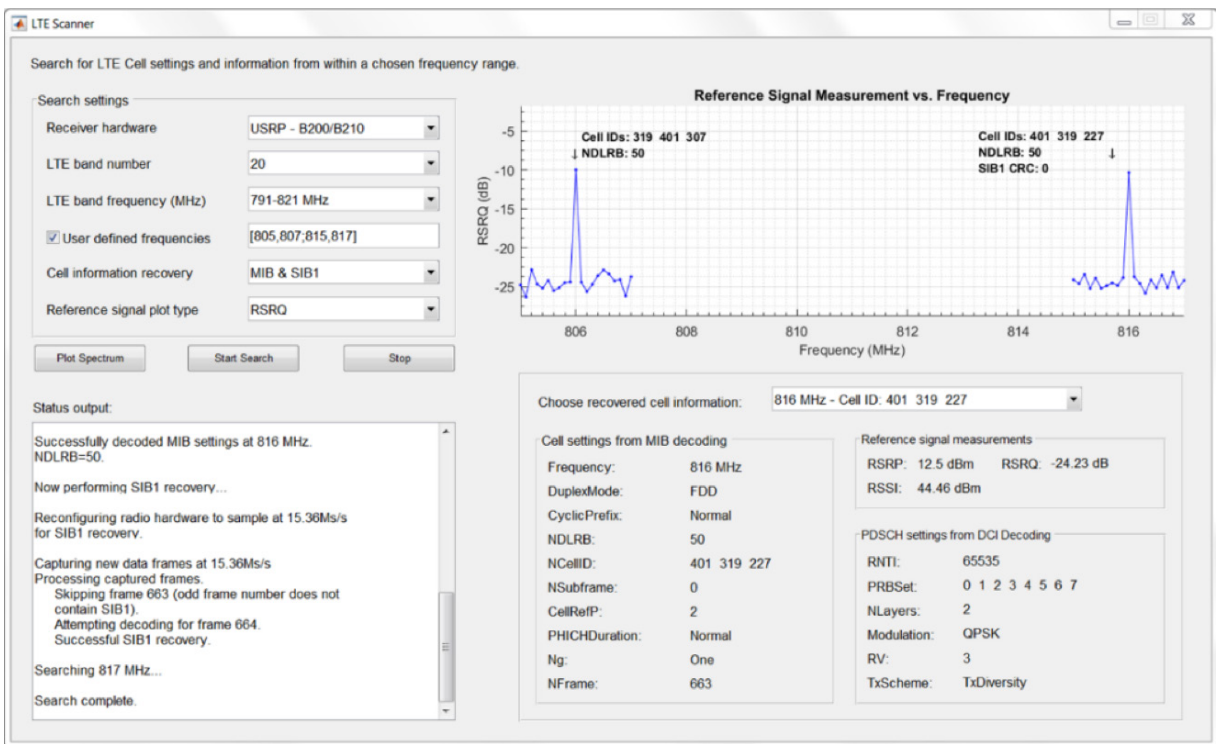

図 *15. LTE* セルスキャナーアプリ。

# RF **機器とソフトウェア無線のテストに関する詳細**

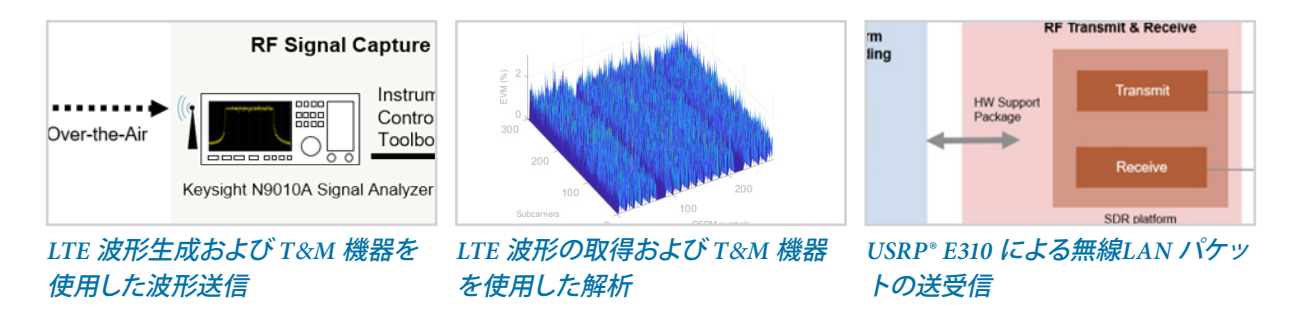

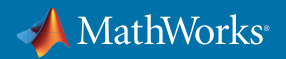

ホワイトペーパー | 21

#### <span id="page-21-0"></span>**無線通信システムのプロトタイピングと実装**

#### FPGA ベースと SoC ベースの SDR プラットフォーム向けプロトタイピング ワークフロー

モデルベースデザインを使用して、無線送信機または無線受信機のモデルを設計し、FPGA および SoC に実装 する HDL コードと C コードを生成できます。シミュレーションと実信号テストで検証済みの浮動小数点設計を MATLAB で実行したら、アルゴリズムを各ハードウェアに適した固定小数点の Simulink モデルに変換し、設計を ターゲットシステムに実装できます (図 16)。

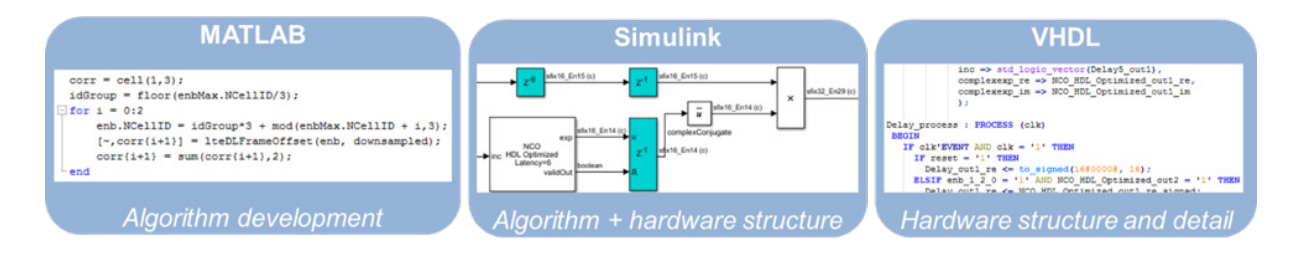

図 *16.* アルゴリズムとハードウェアの設計環境。アルゴリズム開発者は *MATLAB* を使用する一方、ハードウェア設計者は *VHDL* または *Verilog* を使用。 *Simulink* はこのギャップを埋め、これら *2* つの業務を連携させて、さらに高品質の実装を実現。

設計の各要素をプロトタイプ化するにあたり、PC 上の他のモデルがターゲット実装のテストベンチとして機能し ます。このワークフローは、実装するハードウェアとソフトウェアの HDL コードと C コードを生成し、設計の分割 をサポートします。図 17 は、純粋なシミュレーションから RF テストまでの段階的なプロセスを示しています。

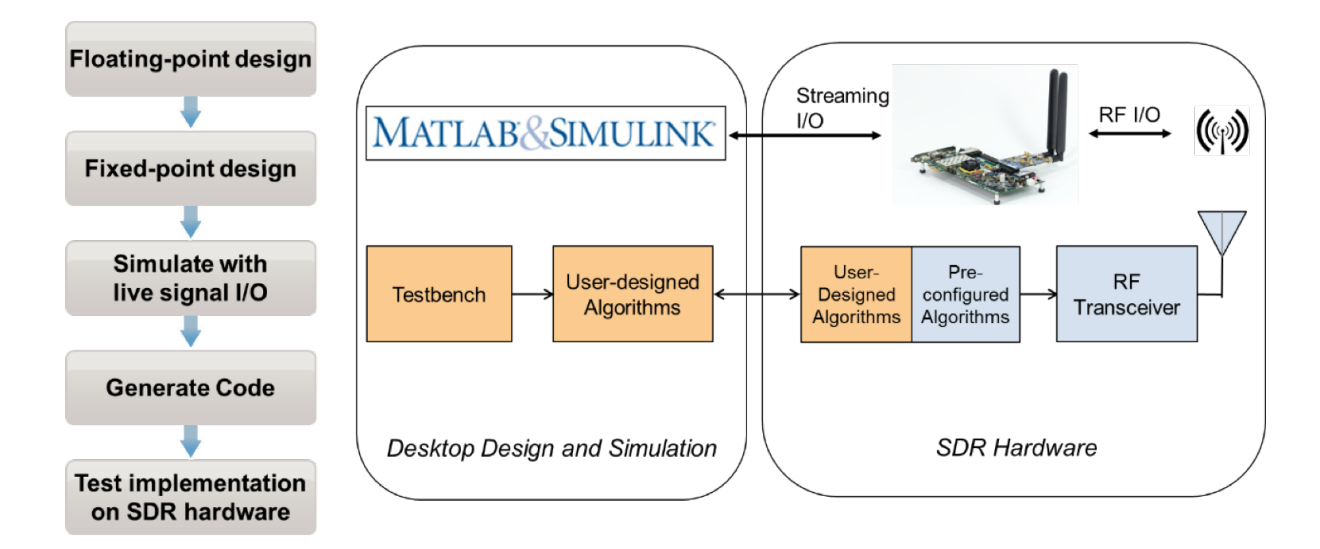

図 *17.* シミュレーションからハードウェアに至るアルゴリズム移行のためのワークフロー。 ユーザーが設計したコンポーネントはオレンジ色で、事前設定された *SDR* フレームワークは青色で表示。

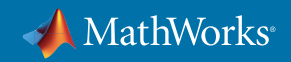

<span id="page-22-0"></span>ワークフローの手順には以下が含まれます。

- Simulink モデルを、プログラマブル SoC 上の FPGA と ARM® プロセッサをターゲットとする機能に分割
- モデルを改良して、生成される HDL コードのパフォーマンスを最適化
- 改良されたモデルから HDL コードおよび C コードを生成
- 生成されたコードを無線プラットフォームで統合してテスト

このプロセスの最後に、十分に検証された SDR システムが作成され、Simulink モデルから自動生成された C コードおよび HDL コードを実行し、リアルタイムで信号を送信または受信します。

#### ケーススタディ: FPGA および ASIC 実装用の HDL コードの最適化

モデルベースデザインの適用範囲はプロトタイピングに留まりません。無線通信エンジニアは MATLAB と Simulink で自動生成されたHDL を使用して、量産 FPGA および ASIC 設計の性能、サイズ、電力要件を満たすア ルゴリズムの実装に成功しています。繰り返しのワークフローによって、マルチレート フィルター、デジタル プリデ ィストーション、ベースバンド処理などのアルゴリズムの非常に効率的なハードウェアを迅速に開発して検証する ことが可能となります。

図 18 は、LTE OFDM 変調器と検出器の Simulink モデル (上) と、検出アルゴリズムの HDL 実装対応モデル (下) を示しています。検出器は検出されたセルグループの LTE セル ID を特定するために、周波数の推定と修正、 PSS 検出、タイミングの調整、FFT、および SSS 検出を行います。モデルは LTE をサポートする信号発生器を使っ て検証され、Zynq® SDR でのシミュレーションと実信号による実行の両方においてセル ID を正しく特定できてい ます。このモデルから生成された HDL コードはハードウェアに依存せず、すべての FPGA または ASIC で使用で きます。モデルを変更して HDL コードを再生成することにより、その他のアーキテクチャ向けに最適化し、これを Simulink テストベンチで検証できます。

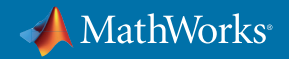

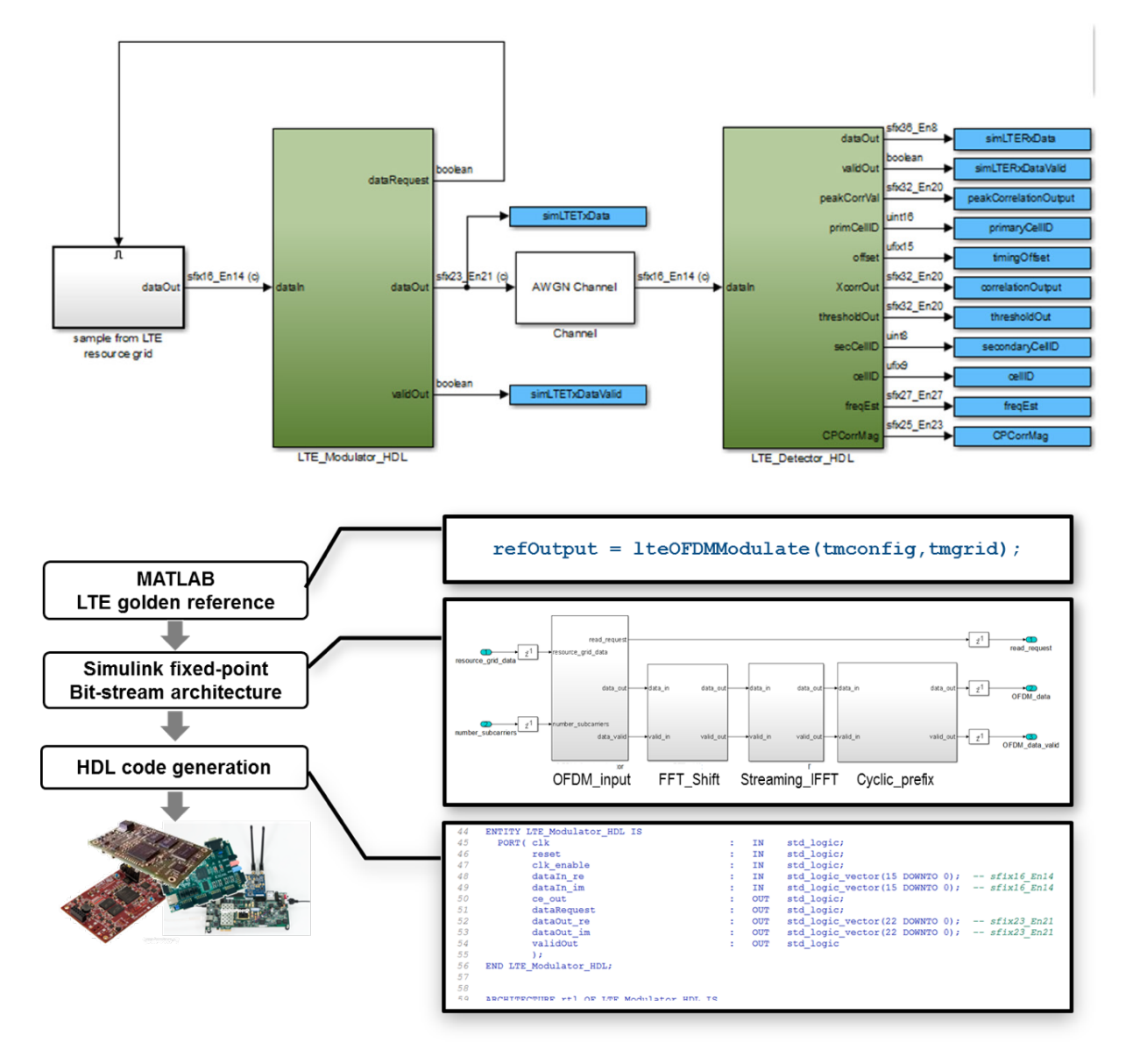

図 *18. LTE* 準拠の変調器および検出器の *Simulink* モデル *(*上*)*、 変調器のサブシステムの *HDL* 実装設計および検証するワークフロー *(*下*)*。

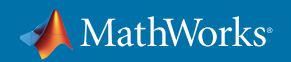

ホワイトペーパー | 24

# <span id="page-24-0"></span>**無線通信システムのプロトタイピングと実装に関する詳細**

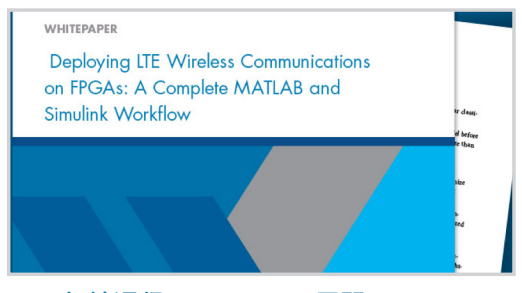

*LTE* [無線通信の](https://www.mathworks.com/content/dam/mathworks/white-paper/gated/fpga-whitepaper.pdf) *FPGA* への展開

# **概要**

無線通信技術の進歩に付いていくための競争により、無線通信設計のツールと手段のイノベーションが進んでい ます。高度な無線通信製品では、必要とされる技術統合のレベルは高まり続けています。

成功している無線通信エンジニアチームは、アルゴリズム設計、システム シミュレーション、実信号テスト、プロト タイピング、実装をすべて包括できる環境で作業する必要があることを認識しています。いまだに開発フェーズが 分断された環境で設計を続けるグループと比較して、MATLAB およびモデルベースデザインにより開発の早い段 階から使用できる設計統合を活用しているチームは、設計の手戻りが大幅に減少し、一度で欠陥のない実装がで きたため、開発期間全体で 30%、機能検証で 85% の時間短縮を報告しています。

これらチームの多くは、MATLAB を使用して設計のシミュレーション、プロトタイピング、検証を行うことで、 実用的な製品をさらに迅速に提供できると認識しています。詳細や無料評価版のお申し込みについては、 *[mathworks.com/wireless](http://www.mathworks.com/wireless)* をご覧ください。

# MATLAB **を使用した無線通信システムの設計に関する詳細**

• [無線通信向け](https://www.mathworks.com/solutions/wireless-communications.html) *MATLAB* - 概要

# **主要企業における** MATLAB **を使用した無線通信システムの設計**

- *[Qualcomm: MATLAB](https://www.mathworks.com/content/dam/mathworks/case-study/qualcomm-case-study-landscape.pdf)* を使用した *5G RF* の開発 ケーススタディ
- *[InterDigital: 5G](https://www.mathworks.com/content/dam/mathworks/white-paper/convida-interdigital-qa.pdf)* 無線規格の進化 ケーススタディ
- *Huawei:* [無線周波数システムの開発](https://www.mathworks.com/content/dam/mathworks/case-study/huawei-customer-case-study-landscape.pdf) ケーススタディ
- *Nokia: 5G* [向けモデルベースデザイン](https://www.mathworks.com/content/dam/mathworks/case-study/nokia-5g-customer-case-study-landscape.pdf) ケーススタディ
- *NanoSemi: 5G* およびその他の *RF* [製品のシステム効率を改善](https://www.mathworks.com/company/user_stories/nanosemi-Improves-system-efficiency-for-5g-and-other-rf-products.html) ユーザー事例
- *BT* [がフェムトセル展開のシステム性能を最適化](http://www.mathworks.com/videos/bt-optimizes-system-performance-of-femtocell-deployment-100552.html) (2:36) ビデオ
- *DigitalGlobe:* [衛星と地上間の全通信システムをシミュレーション](http://www.mathworks.com/company/user_stories/digitalglobe-simulates-complete-satellite-to-ground-communications-systems.html) ユーザー事例
- *[Ericsson: H](http://www.mathworks.com/videos/radio-testbed-design-using-hdl-coder-92636.html)DL Coder* [を使用した無線テストベッドの設計](http://www.mathworks.com/videos/radio-testbed-design-using-hdl-coder-92636.html) (22:44) ビデオ

© 2019 The MathWorks, Inc. MATLAB and Simulink are registered trademarks of The MathWorks, Inc. See mathworks.com/trademarks for a list of additional trademarks. Other product or brand names may be trademarks or registered trademarks of their respective holders.

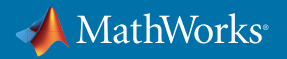